# **Installing/removing a chipcard reader**

▶ Open the system unit (see "Opening the system unit").

#### **Installing a chipcard reader**

- К Remove the protector panel at the front of the carrier.
- ▸ Push the chipcard reader board into the guide rail of the carrier with the component's side toward the panel.
- ▸ Fix the board with the screw.

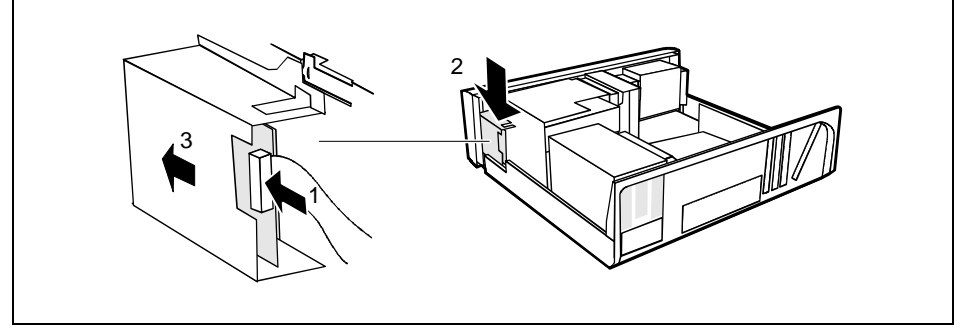

- ▸ Fix the cable on the chipcard reader (1) and on the connector for the chipcard reader on the system board (see the Technical Manual of the system board).
- ▸ Lift the chipcard reader into the system unit (2).
- ▸ Push the chipcard reader in the direction of the arrow (3) until it clicks into position. Press downward and toward the drive cage while doing so.

**i** With the chipcard reader connected, no devices may be connected to serial port 2.

#### <span id="page-1-0"></span>**Removing a chipcard reader**

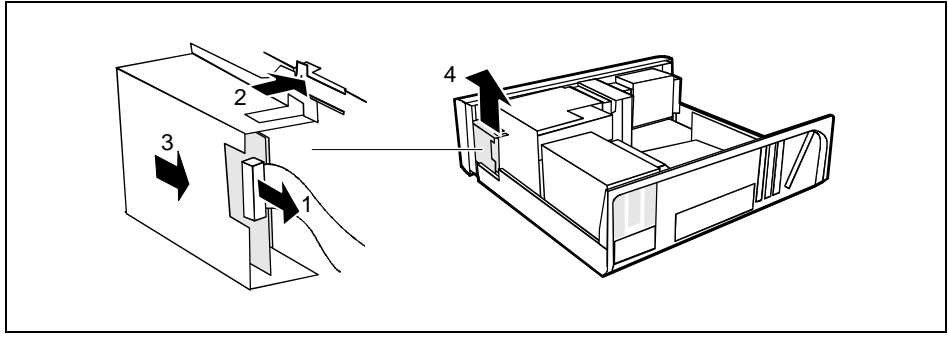

- ▸ Pull the cable off the chipcard reader (1) and off the connector for the chipcard reader on the system board (see the Technical Manual of the system board).
- ▸ Press on the clip (2).
- ▸ Pull the chipcard reader in the direction of the arrow (3).
- ▸ Lift the chipcard reader out of the system unit (4).

# Installation opening for 2<sup>nd</sup> serial port

An installation opening for the  $2^{nd}$  serial port is provided on the back of the casing. As a result, this means no board slot is occupied.

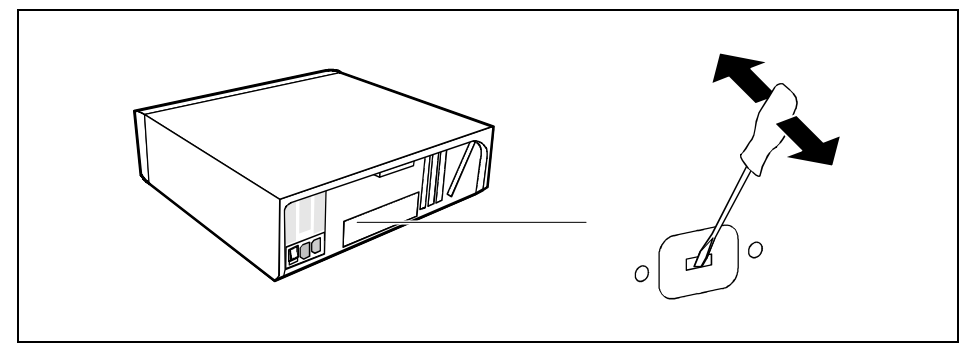

▸ Insert a screwdriver into the opening and break out the pre-stamped installation opening by moving back and forth.

# **Extensions on the system board**

Details of how and if you can upgrade the main memory or the processor of your PC are provided in the Technical Manual for the system board. Below the necessary steps are described to enable you to work on the system board.

Open the system unit (see "Opening the system unit").

## **Upgrading main memory**

- ▸ Upgrade the memory as it is described in the Technical Manual for the system board.
- ▸ Close the system unit (see "Assembling the system unit").

## **Replacing processor and lithium battery**

To replace the processor and the lithium battery, you must remove the ventilation duct.

#### **Removing ventilation duct**

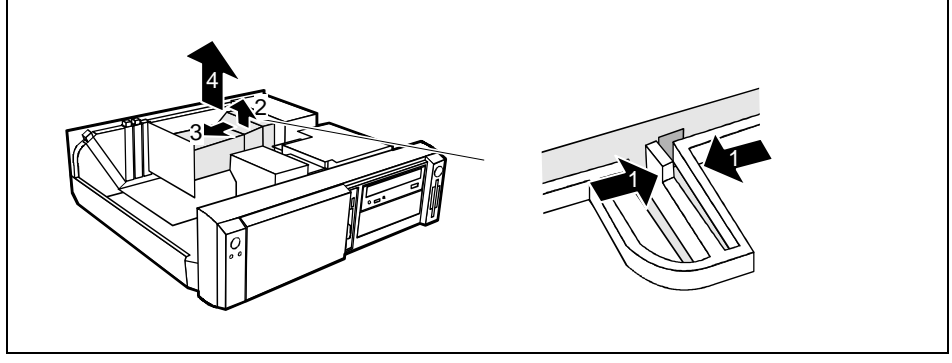

- ▸ Press the clip together (1).
- ▸ Lift the ventilation duct slightly (2) and guide the ventilation duct out of the guide holes (3).
- ▸ Remove the ventilation duct from the unit (4).

You have free access to the locations.

#### **Replacing processor**

▸ Make the desired expansions (see the Technical Manual for the system board).

#### <span id="page-3-0"></span>**Replacing lithium battery**

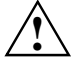

Incorrect replacement of the lithium battery may lead to a risk of explosion.<br>
The lithium battery may be replaced only with an identical battery or with a type recommended by the manufacturer.

Do not throw lithium batteries into the trashcan. It must be disposed of in accordance with local regulations concerning special waste.

Make sure that you insert the battery the right way round. The plus pole must be on the top!

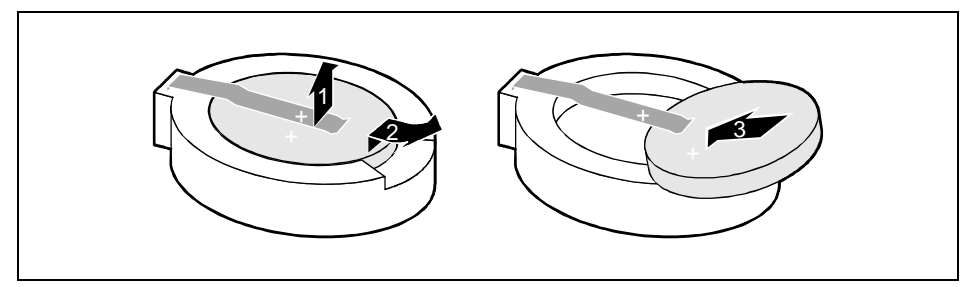

- ▸ Lift the contact (1) a few millimeters and remove the battery from its socket (2).
- ▸ Insert a new lithium battery of the same type in the socket (3).

#### **Installing ventilation duct**

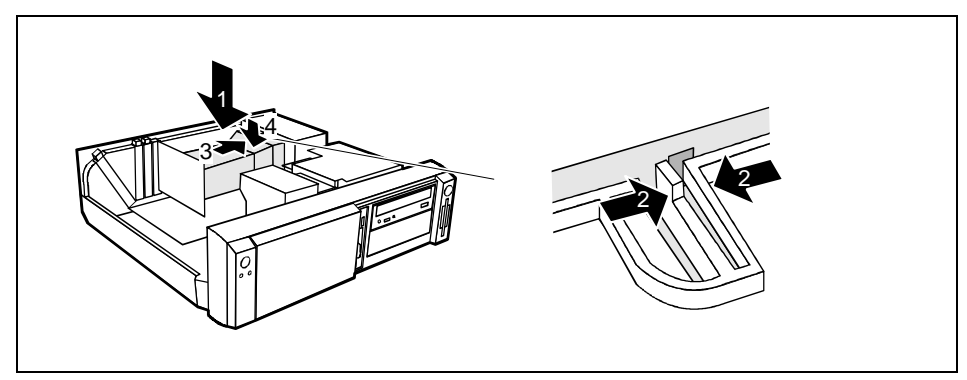

- ▸ Lift the ventilation duct into the unit (1)
- ▸ Press the clip together (2).
- ▸ Insert the ventilation duct into the guide holes (3) in the power supply.
- ▸ Push the ventilation duct downward until the clip engages (4).
- ▸ Close the system unit (see "Assembling the system unit").

# **Technical data**

#### **Electrical data**

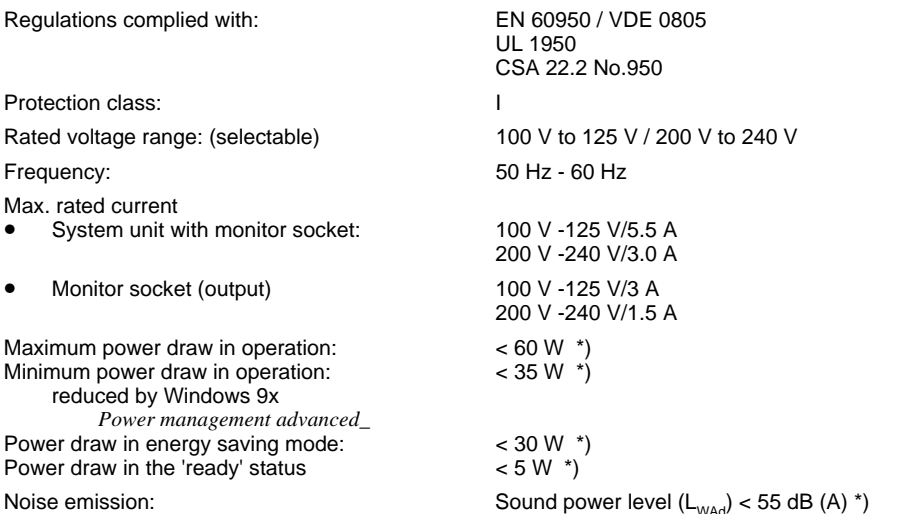

\*) These values only apply for a SCENIC 600 with the configuration below. When additional or other components are incorporated, the power consumption or the sound emission ( $L_{WAA}$ ) in energy saving mode may exceed the requirements for the environment symbol ("Blue Angel") (30 W or 55 dB).

Processor (512 Kbyte cache): Main memory: Floppy disk drive: Hard disk drive: CD-ROM drive: Graphics: LAN:

#### **Dimensions**

#### **Weight**

Pentium III Processor at 600 MHz 192 Mbytes 1.44 Mbytes 6.4 GByte 32fold Matrox MGA G100 AGP 10/100 MBit Ethernet Controller onboard

Width/depth/height: 454 mm/475 mm/ 138 mm

in basic configuration ca. 11 kg (107.9 N) in basic configuration

#### **Environmental conditions**

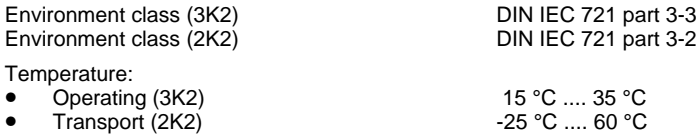

Condensation in operating must be avoided.

Clearance required to ensure adequate ventilation:

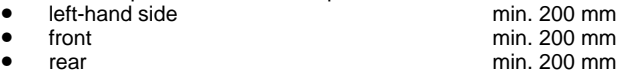

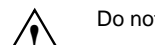

**!** Do not place several system units one above the other.

# **Index**

#### **2**

2nd serial port, installation opening [42](#page-1-0)

#### **A**

Accessible drive installing 34 removing 36 Accumulator, disposal 4 Activating, security measures 23 Alphanumeric keypad 20 Alt Gr key 21 Anti-theft protection 24 Assembling, PC 30 Audio input 11 Audio output 11

#### **B**

Battery [44](#page-3-0) disposal 4 BIOS Setup 23 security functions 24 Board 3 installing 31 removing 31

### **C**

Cable connecting 10 disconnecting 10 Cabling, PC 10 Calculator keypad 20 Casing assembling 30 opening 29 Casing lock 15 CD-ROM drive indicator 19 installing 34 manual 28 removing 36 CE certificate 5 Changing floppy disk drive 37 hard disk drive 38 lithium battery [44](#page-3-0) Checking rated voltage 14 Chipcard reader 11

indicator 20 Class B Compliance Statement 5 Cleaning 8 Clearance 46 Configuration, BIOS-Setup 23 **Connecting** cables 10 devices 10 keyboard 12 monitor 13 mouse 12 parallel port 12 power voltage 14 serial port 12 Connecting to power voltage 14 Contents of delivery 9 Control key 21 Courier 1 Ctrl key 21 Ctrl+Alt+Del 21 Cursor control keys 20

#### **D**

Dark screen 26 Data protection 23 Data, technical 45 Date, not correct 27 Devices connecting 10 interface 11 Dimensions 45 Diskette 22 write-protection 22 Display, cleaning 8 Disposal 4 Drive 33 Drive cover 15 Drive, hard disk drive, installing 35

#### **E**

Earphone 11 Electrical data 45 Electromagnetic compatibility 5 Energy saving 4 Enter key 21 Environmental conditions 46 Environmental data 46 Ergonomic, video workstation 10 Error date 27 floppy 27 mouse 27 screen 26 System unit 25

time 27 Error message 27 ESD 3 Euro key 21 Expansion 29 External devices connecting 10 ports 11

#### **F**

FCC statement 5 First time, switching on 17 Flashing power-on indicator 19 Floppy disk drive changing 37 indicator 20 removing 36 Floppy disk, cannot be read or written 27 Function keys 20

#### **G**

Game port 11 Green, power-on indicator 19 Guarantee coupon booklet 9

#### **H**

Hard disk carrier installing 40 removing 38 Hard disk drive installing 35 replacing 38 Hard disk indicator 19

#### **I**

IDE drives 33 Important notes 3 Indicator power-on indicator fails to light 25 remains blank 26 Indicators, on the PC 19 Installation opening, 2nd serial port 42 Installing accessible drive 34 board 31 hard disk carrier 40 hard disk drive 38, 39 new Software 25 ventilation duct 44 Insufficient memory 28 Interfaces 11 Italics 1

Kensington Lock 24 Key combination 21 Keyboard 20 cleaning 8 connecting 12 Keyboard port 11 Keys 21

### **L**

LAN-port 11 Lead-sealing 24 Line in 11 Line out 11 Lithium battery 43 replacing 44 Lock 15 Locking, PC 15

#### **M**

Main memory 43 Main switch 16 Manuals, further 28 Manufacturer's notes 4 Memory, upgrading 43 Menu key 21 Message indicator 19 Microphone jack 11 **Monitor** connecting 13 transporting 7 Monitor port 11 Mouse cleaning 8 connecting 12 error 27 Mouse port 11

#### **N**

K<br>
Kensington Lock 24<br>
Keyboard 201<br>
Keyboard 201<br>
For the dealer<br>
Consider a consider a<br>
Consider a final of the state of the state of the state of the state<br>
Link in the state of the state of the state of the state of th New Installation, Software 25 No screen display 26 Noise level 45 Not enough memory 28 Notational conventions 1 Note boards 3 CE certificate 5 disposal 4 energy saving 4 important 3 manufacturer 4 power cord selection 6 safety 3 Num Lock key 21

Numeric keypad 20

#### **O**

ON/OFF switch 16, 21 Opening, system unit 29 Operation 9 Orange, power-on indicator 19 Other manuals 28 **Overview** PC<sub>1</sub> preparing for use 9

#### **P**

Packing material 9 Parallel port 11 connecting devices 12 PC cabling 10 cannot boot 25 cleaning 8 closing 30 connecting 10 connecting to power voltage 14 indicators 19 locking 15 opening 29 ports 11 setting up 10 switching off 16, 18 switching on 16, 18 switching on for the first time 17 transporting 7 unlocking 15 Ports, external devices 11 Power cord selection 6 Power management 28 Power-on indicator 16, 19 dark 25 Preparation for use 9 Preparing for use, overview 9 Printer<sub>11</sub> Problems 25 Processor 43 replacing 43 Property protection 23 PS/2 mouse port 11

#### **Q**

Quiet Boot 26

#### **R**

Rated voltage, setting 14 Ready-to-operate 16 Recycling 4

Reinstalling, hard disk contents 28 Removing accessible drive 36 board 31 hard disk carrier 38 hard disk drive 39, 40 ventilation duct 43 Replacing board 31 hard disk drive 38 lithium battery 44 Restoring, hard disk contents 28 Return key 21

#### **S**

Safety 3 Screen blank 17, 18, 26 Screen blanking 4 SCSI drives 33 SCSI port 11 Security function 24 Security functions casing lock 23 Chipcard 23 MS-Windows 23 Security measures 23 Select, power cord 6 Serial port 11 connecting devices 12 Setting, rated voltage 14 Settings, BIOS Setup 23 Setup, see BIOS Setup Shift key 21 Soft Power Off 18 Software, New Installation 25 Start key 21 Streamer installing 34 removing 36 Summer time 27 Surface 45 Switching off, PC 16, 18 Switching on, PC 16, 18 Symbols, explanation of 1 System board, extensions 43 System expansion 29 System settings, BIOS Setup 23 System unit, see PC

#### **T**

Technical data 45 Time, not correct 27 Tips 25, 28 Transport 7

**Trouble** floppy 27 mouse 27 screen 26 System unit 25 Troubleshooting 25

#### **U**

Unlocking, PC 15 Unpacking 9 Upgrading, memory 43 USB, Universal Serial Bus 11

#### **V**

Ventilation area 46 Ventilation duct installing 44 removing 43 VESA (DPMS) 4 Video workstation 10

#### **W**

Warm boot 21 Weight 45 Winter time 27 Write protection, floppy 22